## Agenda

### TOWN OF SOUTH WINDSOR

# INLAND WETLANDS AGENCY/CONSERVATION COMMISSION REGULAR MEETING Wednesday, February 16, 2022

## Virtual Meeting 7:00 p.m.

#### **PUBLIC PARTICIPATION: Public is welcome to email comments to:**

*inlandwetlandcomments@southwindsor-ct.gov*\_ IWA/CC members will not respond to any public comments/questions.

To view this meeting, please tune into Channel 16 if your provider is Cox Cable or go to gmedia.swagit.com/live.

WEBEX Conference Call In number: 855-925-2801 Meeting Code: 2904 Call-in Instructions on Page 2

#### PERMIT EXTENSIONS:

#### **CORRESPONDENCE AND REPORTS:**

**BONDS:** 

MINUTES: 02-02-2022

CONSERVATION COMMISSION: WETLAND OFFICER'S REPORT:

**PUBLIC HEARING: NONE** 

#### **NEW BUSINESS:**

Appl. 22-06P, Peoples Bank, 251 Buckland Rd -

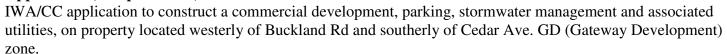

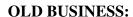

**OTHER BUSINESS:** 

**APPLICATIONS RECEIVED:** 

**ADJOURNMENT:** 

(OVER)

#### **APPLICATION STATUS:**

| Appl.<br># | Sub.<br>Date | Rec'd<br>Date | Name         | Public<br>Hearing<br>Start | Min.<br>Action<br>Date | Max.<br>Action<br>Date* |
|------------|--------------|---------------|--------------|----------------------------|------------------------|-------------------------|
|            |              |               |              |                            |                        |                         |
| <br>22-06P | 01-18-2022   | 01-19-2022    | Peoples Bank |                            | 02-02-2022             |                         |

<sup>\*</sup>Legal extensions to these dates have not been included.

## How to participate through the WEBEX Conference Call

Call-in Number: 855-925-2801

Meeting Code: 2904

- 1. When you call the phone number, you will hear welcome to public input.com and it will ask for the code. Type the code in. The message repeats if you don't enter the code right away.
- 2. You will hear, Welcome to the meeting line for "Planning and Zoning Commission Public Hearing/Regular Meeting", you are joining with your microphone muted, for more options press star.
- 3. It is not on the menu, but during the public input portion of the meeting, pressing \*3 will show you want to speak and you will be entered into a que. When it's your turn to speak, you will hear a voice announcement. While in the que, you are in the waiting room and will hear the meeting audio. For more options press \*.
- 4. When your speaking time is through, you will hear a message, Thank you for speaking you are now muted, you can request to speak again by pressing \*3.

Application information can be found at: https://www.southwindsor-ct.gov/inland-wetlands-agency-conservation-commission/pages/iwacc-pending-applications